Boletim Técnico

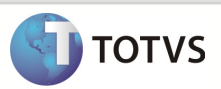

# Integração Backoffice RM x Protheus SigaLoja

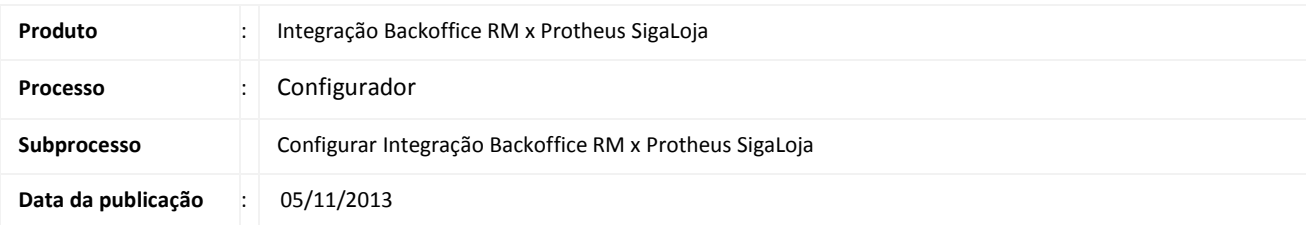

O TBC possui uma interface de configuração específica para cada pacote de integração.

A configuração servirá, por exemplo, para criar no banco de dados os gatilhos para envio de mensagens de integração, entre outras configurações automáticas, ou seja, que não necessitarem de parâmetros informados pelo usuário.

## **DESENVOLVIMENTO/PROCEDIMENTO**

Passo 1 - Faça login no RM.exe, acesse o segmento Integração, aba Ferramentas | botão Configurar.

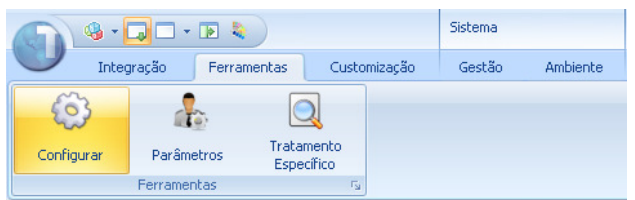

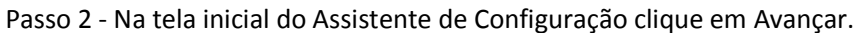

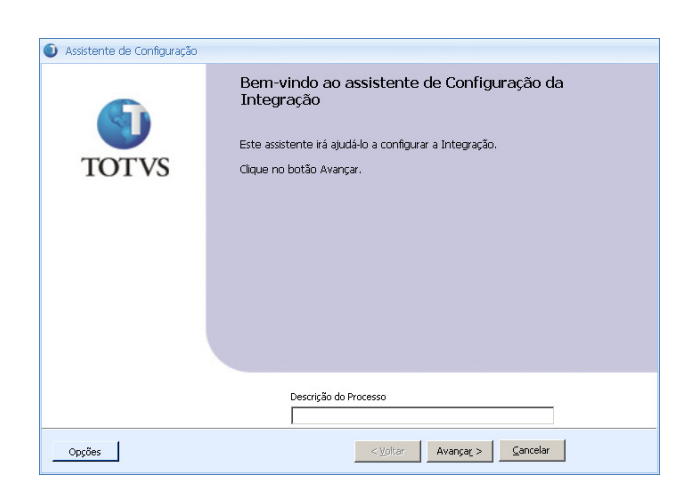

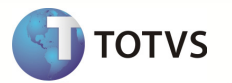

Passo 3 - Informe usuário e senha válidos para criação de objetos no banco de dados RM. Faça um teste de conexão ao banco. Clique em Avançar.

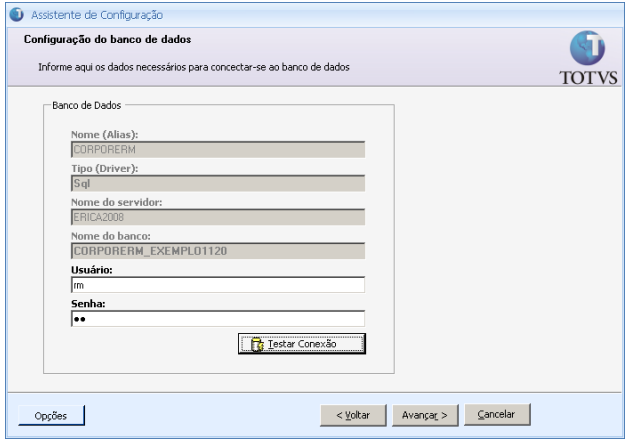

Passo 4 - Selecione o pacote que deseja configurar.

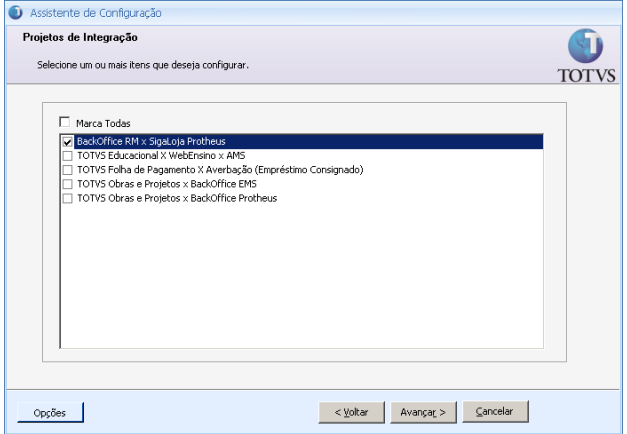

Passo 5 - Neste ponto o assistente está pronto para executar a configuração, para confirmar clique em Executar.

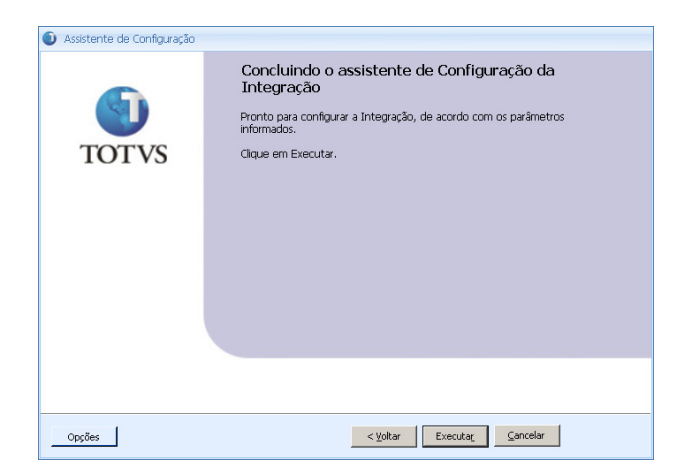

Passo 6 - Será apresentada uma tela com o progresso da execução do script. O tempo gasto neste processo pode variar, de alguns segundos a alguns minutos dependendo do pacote selecionado. Aguarde.

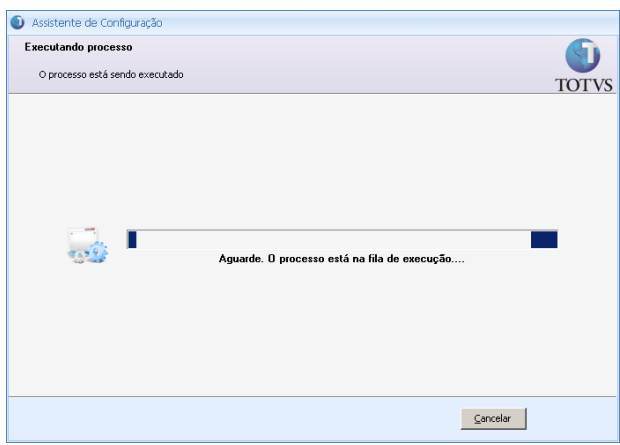

Passo 7 - Ao final será informado se o processo foi concluído com sucesso ou se ocorreu algum erro.

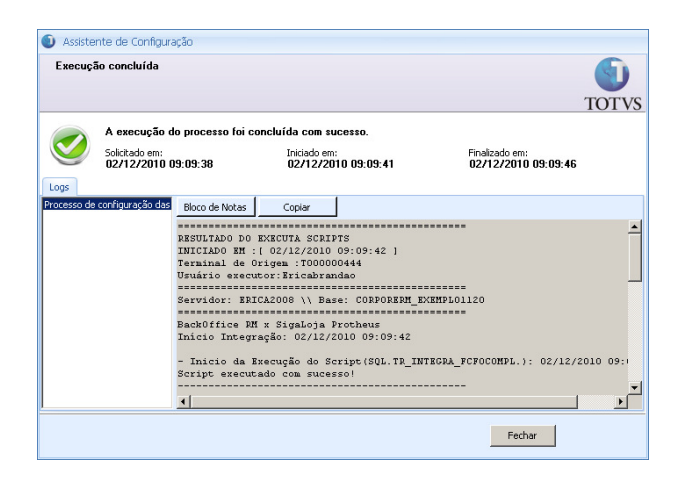

**TOTVS** 

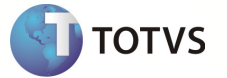

Nota: no diretório de instalação da aplicação será criado um arquivo temporário, com os scripts que foram executados. Não há necessidade de manter histórico destes, mas eventualmente eles podem ser solicitados pelo suporte para alguma análise. Exemplo:

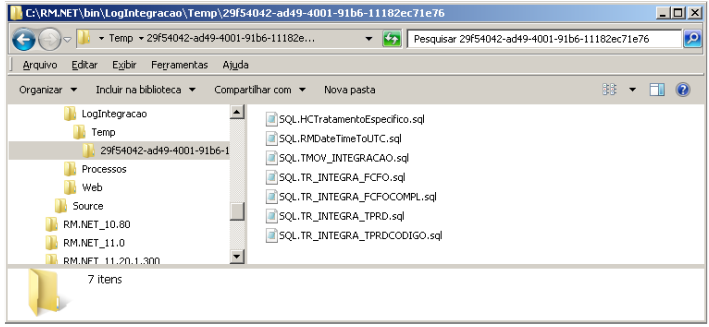

#### **INFORMAÇÕES ADICIONAIS**

#### Veja um exemplo do log gerado:

=============================================== RESULTADO DO EXECUTA SCRIPTS INICIADO EM :[ 02/12/2010 09:09:42 ] Terminal de Origem :T000000444 Usuário executor:Ericabrandao =============================================== Servidor: ERICA2008 \\ Base: CORPORERM\_EXEMPLO1120 =============================================== BackOffice RM x SigaLoja Protheus Início Integração: 02/12/2010 09:09:42 - Inicio da Execução do Script(SQL.TR\_INTEGRA\_FCFOCOMPL.): 02/12/2010 09:09:42 Script executado com sucesso! ----------------------------------------------- - Inicio da Execução do Script(SQL.TR\_INTEGRA\_FCFO.): 02/12/2010 09:09:44 Script executado com sucesso! ----------------------------------------------- - Inicio da Execução do Script(SQL.TR\_INTEGRA\_TPRDCODIGO.): 02/12/2010 09:09:44 Script executado com sucesso! ----------------------------------------------- - Inicio da Execução do Script(SQL.TR\_INTEGRA\_TPRD.): 02/12/2010 09:09:44 Script executado com sucesso! ----------------------------------------------- - Inicio da Execução do Script(SQL.TMOV\_INTEGRACAO.): 02/12/2010 09:09:45 Script executado com sucesso! ----------------------------------------------- - Inicio da Execução do Script(SQL.RMDateTimeToUTC.): 02/12/2010 09:09:45 Script executado com sucesso! ----------------------------------------------- - Inicio da Execução do Script(SQL.HCTratamentoEspecifico.): 02/12/2010 09:09:45 Script executado com sucesso! ----------------------------------------------- BackOffice RM x SigaLoja Protheus

Fim Integração: 02/12/2010 09:09:46 ===============================================

# Boletim Técnico

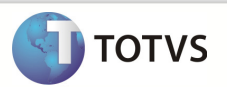

### **INFORMAÇÕES TÉCNICAS**

Tabelas Utilizadas **Sigla e nome da tabela** 

Funções Envolvidas Nome da função (rotina de menu) envolvida e influenciada .

Sistemas Operacionais **Exemplo: Windows/Linux**